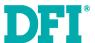

## **RM641-SD Installation Guide**

### **Package Contents**

- 1 RM641-SD system unit
- SATA drive bay kit

#### **Panel**

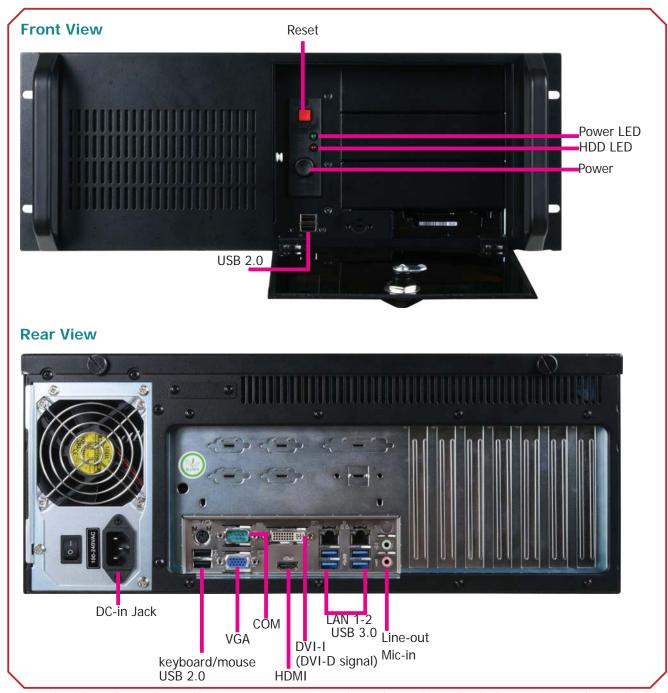

DFI reserves the right to change the specifications at any time prior to the product's release. For the latest revision and more details of the installation process, please refer to the user's manual.

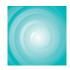

# Removing the Chassis Cover

- 1. Before removing the chassis cover, make sure the system and all other peripheral devices connected to it have been powered-off.
- 2. Disconnect all power cords and cables.
- 3. Remove the 2 mounting screws to open the top cover.
- 4. You can install DDR4 DIMMs into the memory sockets. The system supports dual channel architecture.

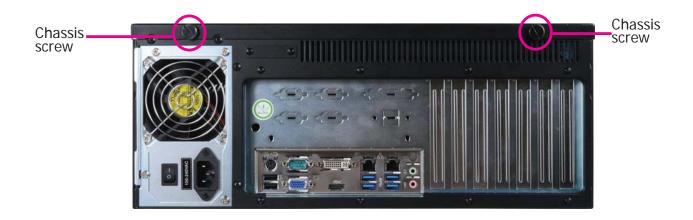

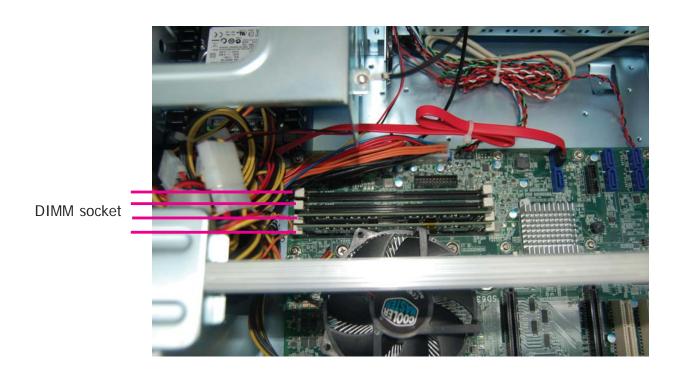

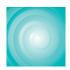

## Installing a SATA Drive

1. Unfasten the 4 mounting screws that secure HDD bracket to the system.

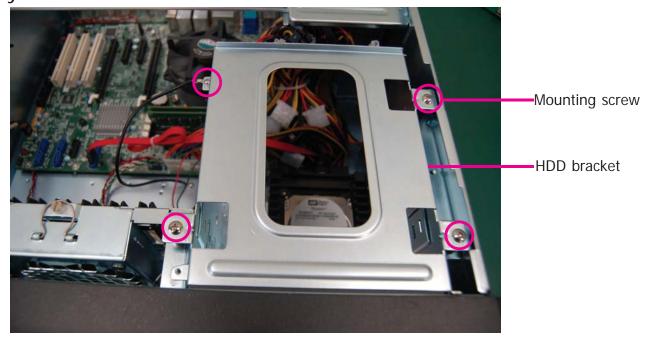

Secure the hard drive to the HDD bracket. Align the mounting holes of the SATA drive with the mounting holes on the HDD bracket and then use 4 mounting screws to install the hard drive onto the HDD bracket.

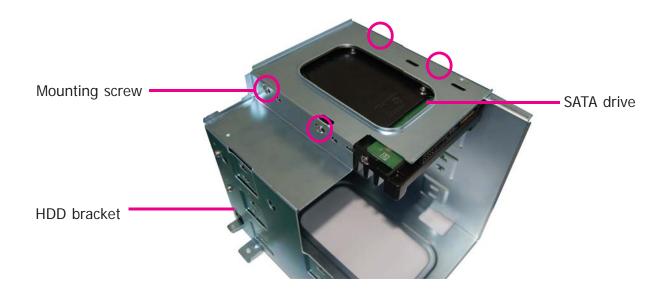

3. Connect the SATA data cable and SATA power cable to the connectors on the SATA drive. Then connect the SATA data cable to the SATA port on the system board.

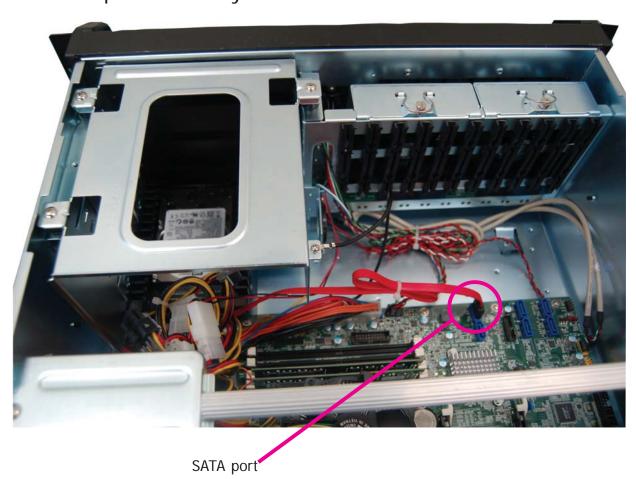

SATA power and data connector

## 4. Install the HDD bracket back to the system.

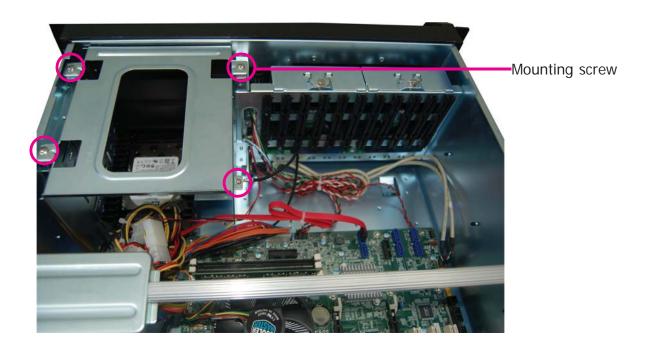

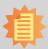

#### Note:

The system can accommodate 4 disks (3.5" or 2.5"). However, 3.5" to 5.25" or 2.5" to 5.25" drive mounting bracket adapters will be required to install HDDs in the optical bays.

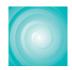

# Board Layout and Jumper Settings

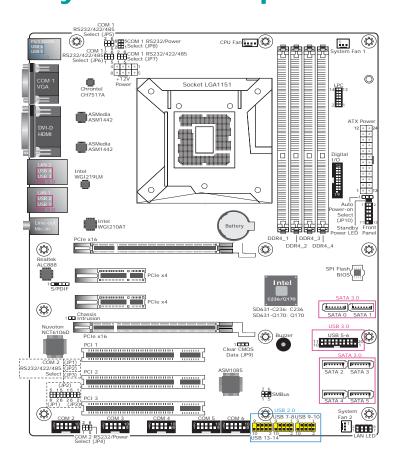

| Clear CMOS Data  | JP9    |  |
|------------------|--------|--|
| Normal (default) | 1-2 On |  |
| Clear CMOS Data  | 2-3 On |  |

| Auto Power-on Select                | JP10   |
|-------------------------------------|--------|
| Power-on via power button (default) | 1-2 On |
| Power-on via AC power               | 2-3 On |

| RS232 Power Select | JP8 (COM 1)<br>JP4 (COM 2) |  |
|--------------------|----------------------------|--|
| RS232 (default)    | 1-3 (RI), 2-4 (DCD) On     |  |
| RS232 with power   | 3-5 (+5V), 4-6 (+12V) On   |  |

| RS232/RS422/RS485 Select :<br>COM1 (JP5), COM2 (JP1) |        | RS232/RS422/RS485 Select :<br>COM1 (JP6, JP7), COM2 (JP2, JP3) |             |
|------------------------------------------------------|--------|----------------------------------------------------------------|-------------|
| RS232 (default)                                      | 1-2 On | RS232 (default)                                                | 1-3, 2-4 On |
| RS422 Full Duplex                                    | 3-4 On | RS422 Full Duplex/RS485                                        | 3-5, 4-6 On |
| RS485                                                | 5-6 On |                                                                |             |

#### Note:

- 1. When COM1 RS232/422/485 is selected, JP6 and JP7 must be set in accordance
- 2. When COM2 RS232/422/485 is selected, JP2 and JP3 must be set in accordance to JP1.